GTA 5 Game Setup For Pc Highly Compressed Free Download

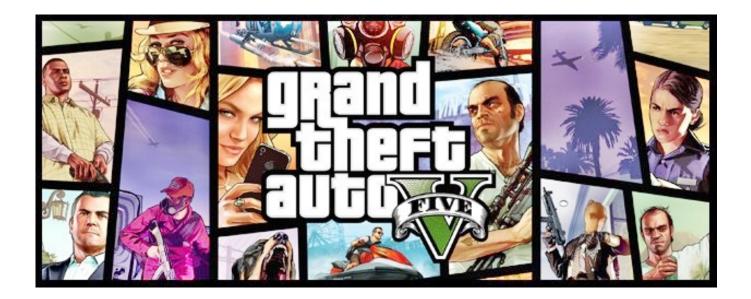

DOWNLOAD: https://tinurli.com/2invan

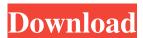

After extracting the files you'll get the output of GTA 5. Run the game.exe file you'll be taken to the game's main menu. Now follow these steps. 1. Go to the "Video Options" tab 2. Select the first "Game Play Mode" option 3. Choose the "Single Player" option 4. Click on the "OK" button. 5. In the following pop up windows, select the location to install the game.exe. 6. Make sure the "All files from one folder" check box is selected 7. Click on the "OK" button. 8. Go to the "Download and Play" tab 9. Select the first "Download Only" option 10. Choose the "Single Player" option 11. Click on the "OK" button. 12. In the next pop up window, select the location to download the game.bin file. 13. Click on the "OK" button. Once the files are extracted you'll see an icon called "GTA 5" in the start menu. Click on the GTA 5 icon to launch the game. At the first time of using the game open up the "Download and Play" option. Choose the "Single Player" option. Go to the "Download only" option. Select the file "GTA 5 -patch-4.0.0.exe" Go to the "all files from one folder" option. Click on the "OK" button. Click on the "Play" option to play the game. When you're playing the game, use the right mouse button to switch to the "Creative Mode". Also to do a little light editing in the game set your game to "Single Player". When you want to exit the game just press the "Esc" key on your keyboard. When you open up the game for the first time just go through all the menus and options. Note: 82157476af

## Related links:

eastwestsymphonicorchestrafreedownload

Hitman Pro 3.8.15.306 Crack With License Key Free Download

Diamond Dash Auto Click v1 new.rar